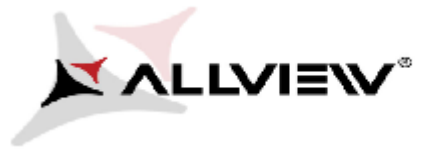

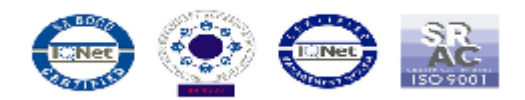

## **Activating Mobile Data A5 Easy**

To activate cellular data please follow this procedure:

1. Please press: **Settings**

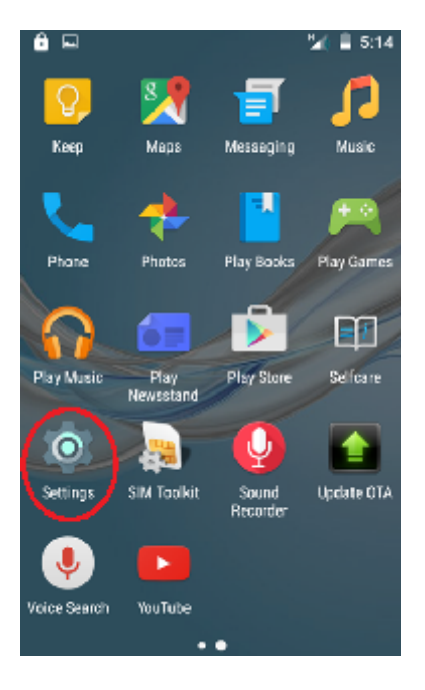

2. Please press: **Data Usage**

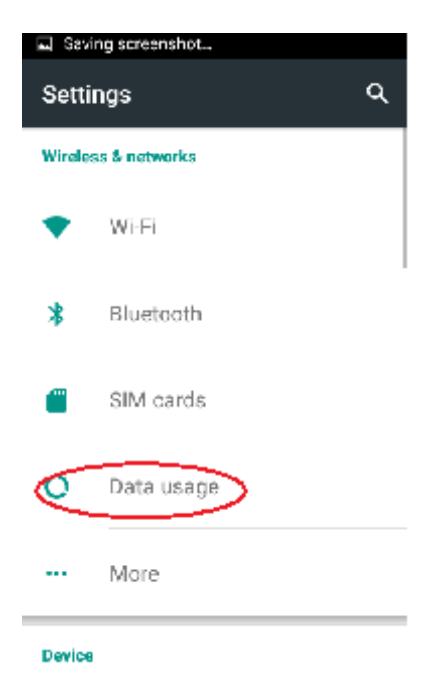

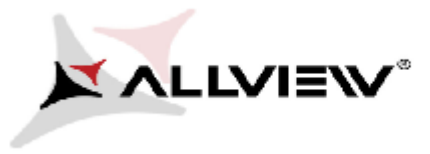

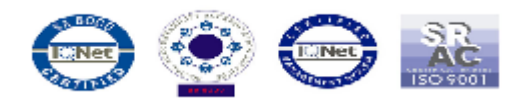

3. Activate mobile data pushing button: **ON/OFF**

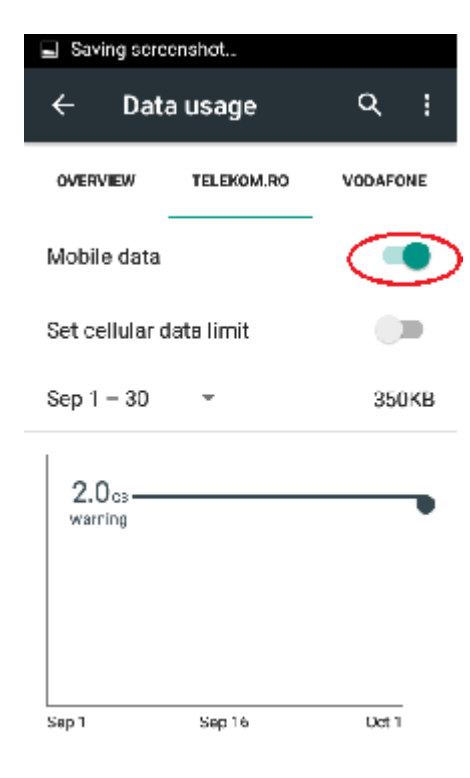